# **Interfaccia USB SpaceLogic KNX guida DIN**

**Informazioni sul prodotto e descrizione dell'applicazione**

**Questo documento fornisce informazioni sul prodotto dell'interfaccia USB SpaceLogic KNX guida DIN MTN6502-0101 e descrive l'interfaccia USB KNX 7132 /1.0 dell'applicazione ETS.**

**MTN6502-0101 12/2019**

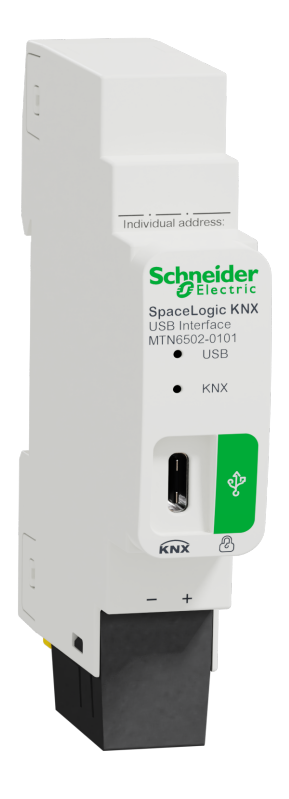

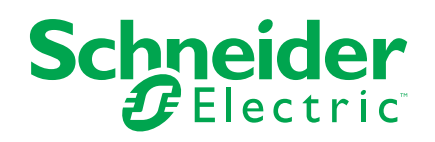

## **Informazioni di carattere legale**

Il marchio Schneider Electric e qualsiasi altro marchio registrato di Schneider Electric SE e delle sue consociate citati nella presente guida sono di proprietà di Schneider Electric SE o delle sue consociate. Tutti gli altri marchi possono essere marchi registrati dei rispettivi proprietari. La presente guida e il relativo contenuto sono protetti dalle leggi vigenti sul copyright e vengono forniti esclusivamente a titolo informativo. Si fa divieto di riprodurre o trasmettere la presente guida o parte di essa, in qualsiasi formato e con qualsiasi metodo (elettronico, meccanico, fotocopia, registrazione, o in altro modo), per qualsiasi scopo, senza previa autorizzazione scritta di Schneider Electric.

Schneider Electric non concede alcun diritto o licenza per uso commerciale della guida e del relativo contenuto, a eccezione di una licenza personale e non esclusiva per consultarli "così come sono".

I prodotti e le apparecchiature di Schneider Electric devono essere installati, utilizzati, posti in assistenza e in manutenzione esclusivamente da personale qualificato.

Considerato che le normative, le specifiche e i progetti possono variare di volta in volta, le informazioni contenute nella presente guida possono essere soggette a modifica senza alcun preavviso.

Nella misura in cui sia consentito dalla legge vigente, Schneider Electric e le sue consociate non si assumono alcuna responsabilità od obbligo per eventuali errori od omissioni nel contenuto informativo del presente materiale, o per le conseguenze risultanti dall'uso delle informazioni ivi contenute.

# **Sommario**

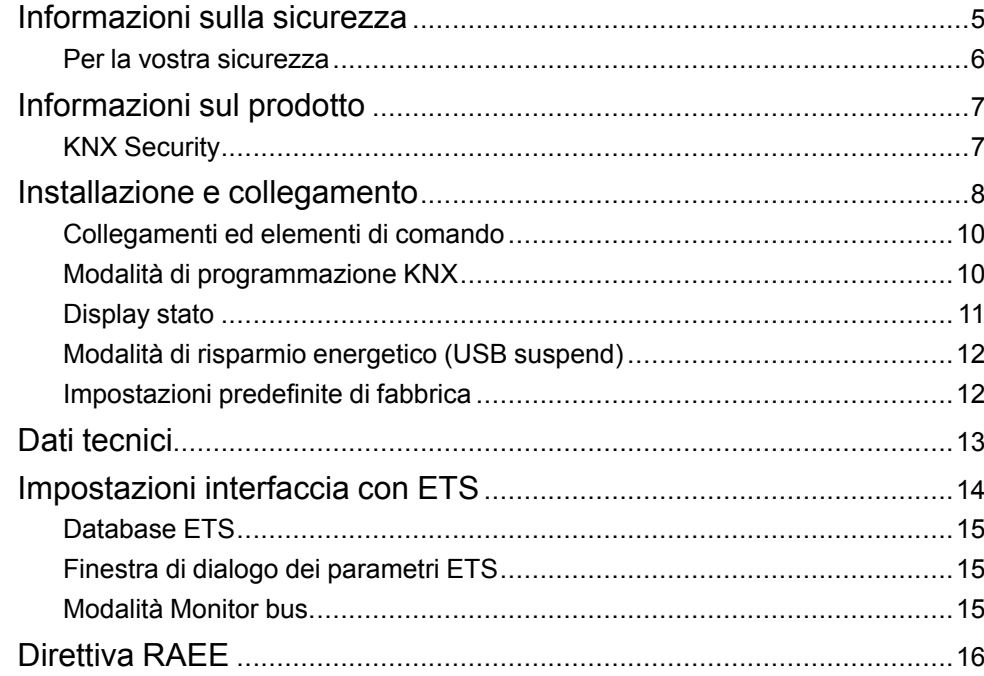

## <span id="page-4-0"></span>**Informazioni sulla sicurezza**

### **Informazioni importanti**

Leggere attentamente queste istruzioni e osservare l'apparecchiatura per acquisire familiarità con il dispositivo prima di procedere all'installazione, all'uso, alla manutenzione o alla manutenzione. I seguenti messaggi speciali possono essere visualizzati in tutto il manuale o sull'apparecchiatura per segnalare rischi o per richiamare l'attenzione su informazioni che chiariscono o semplificano una procedura.

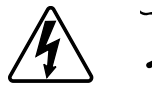

L'aggiunta di uno dei due simboli a un'etichetta di sicurezza di "Pericolo" o di "Avvertenza" indica la presenza di un pericolo elettrico che potrebbe causare lesioni personali in caso di mancato rispetto delle istruzioni.

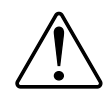

Questo è il simbolo dell'avviso di sicurezza. Viene utilizzato per avvisare l'utente di potenziali rischi di lesioni personali. Attenersi a tutti i messaggi di sicurezza che accompagnano questo simbolo per evitare possibili lesioni o morte.

## **AAPERICOLO**

**PERICOLO** indica una situazione di pericolo che, se non evitata, **provocherà** lesioni gravi o letali.

**Il mancato rispetto delle presenti istruzioni comporta pericolo di morte e di lesioni gravi.**

## **AVVERTENZA**

**AVVERTENZA** indica una situazione di pericolo che, se non evitata, **potrebbe avere come conseguenza** lesioni gravi o letali.

**Il mancato rispetto delle presenti istruzioni può comportare pericolo di morte, lesioni gravi o danni all'attrezzatura.**

## **ATTENZIONE**

**ATTENZIONE** indica una situazione di pericolo che, se non evitata, **potrebbe avere come conseguenza** lesioni di lieve o moderata entità.

**Il mancato rispetto delle presenti istruzioni può comportare pericolo di lesioni o danni all'attrezzatura.**

## *AVVISO*

AVVISO serve a segnalare procedure non correlate a lesioni fisiche.

#### <span id="page-5-0"></span>**Per la vostra sicurezza**

## **AAPERICOLO**

#### **PERICOLO DI FOLGORAZIONE, ESPLOSIONE O ARCO ELETTRICO**

L'installazione elettrica sicura deve essere eseguita solo da personale elettrico qualificato. Il personale elettrico qualificato deve dimostrare di possedere conoscenze approfondite nei seguenti settori:

- Collegamento di impianti elettrici in rete
- Collegamento di molteplici dispositivi elettrici
- Posa di cavi elettrici
- Collegamento e realizzazione di reti KNX
- Norme di sicurezza, regole e regolamenti per il cablaggio locale

**Il mancato rispetto delle presenti istruzioni comporta pericolo di morte e di lesioni gravi.**

# <span id="page-6-0"></span>**Informazioni sul prodotto**

L'interfaccia USB SpaceLogic KNX guida DIN (di seguito denominata **interfaccia USB KNX**) è un'interfaccia dati tra un PC o un laptop e il bus di installazione KNX. Può essere utilizzato come interfaccia di programmazione per il software ETS® versione 3 (o superiore) e supporta i long frames KNX. I telegrammi lunghi consentono un download più rapido ai dispositivi che possono ricevere questi telegrammi.

I LED sul dispositivo indicano lo stato operativo e gli errori di comunicazione sul bus. Il connettore USB è isolato galvanicamente dal bus KNX.

#### <span id="page-6-1"></span>**KNX Security**

Lo standard KNX è stato esteso da KNX Security per proteggere gli impianti KNX da accessi non autorizzati. KNX Security impedisce in modo affidabile il monitoraggio della comunicazione e la manipolazione del sistema.

KNX Data Security descrive la crittografia a livello di telegramma. Ciò significa che i telegrammi sono codificati sul bus KNX.

L'interfaccia USB KNX supporta i cosiddetti long frames KNX (telegrammi lunghi) ed è quindi compatibile con i telegrammi di sicurezza KNX.

Nella specifica KNX, le interfacce USB sono considerate dispositivi locali che non richiedono protezione aggiuntiva. L'accesso all'interfaccia USB è quindi lo stesso dell'accesso al bus KNX. Ciò significa che le interfacce USB KNX non devono essere accessibili al pubblico.

Il dispositivo può essere utilizzato con e senza KNX Security.

## <span id="page-7-0"></span>**Installazione e collegamento**

Il dispositivo è progettato per essere installato su una guida DIN di larghezza pari a 1 unità (18 mm).

#### **PERICOLO**  $\boldsymbol{I}$ 4 **PERICOLO DI FOLGORAZIONE E DI DANNI AL DISPOSITIVO** • Accertarsi che tra i singoli conduttori del cavo di alimentazione da 230 V e la linea KNX vi sia uno spazio di sicurezza minimo di 4 mm , in conformità con lo standard IEC 60664-1. 230 V  $\overline{\phantom{a}}$  $\geq 4$  mm ]  $\sigma$  $\circled{A}$  $\sigma$

• Accertarsi che i dispositivi installati abbiano un isolamento di base minimo accanto al dispositivo.

**Il mancato rispetto delle presenti istruzioni comporta pericolo di morte e di lesioni gravi.**

## **Installazione**

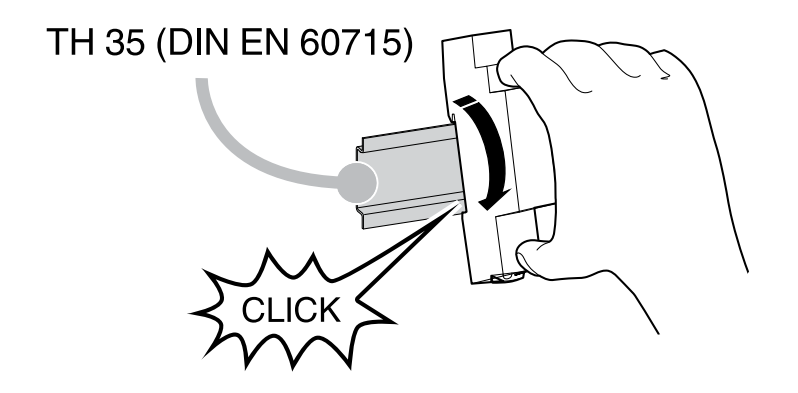

### **Rimozione**

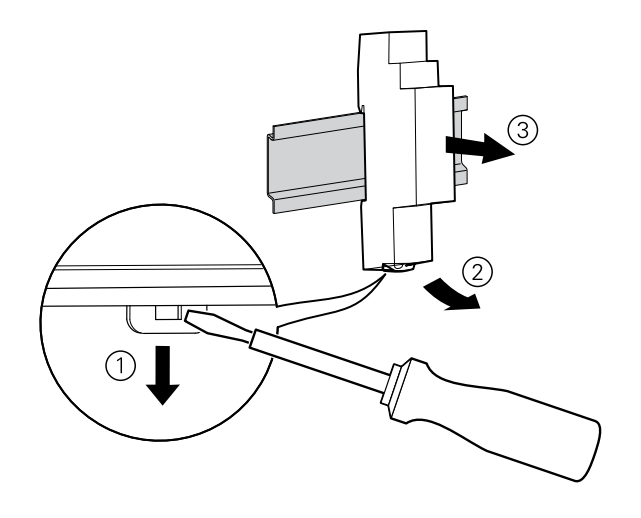

## **Collegamento**

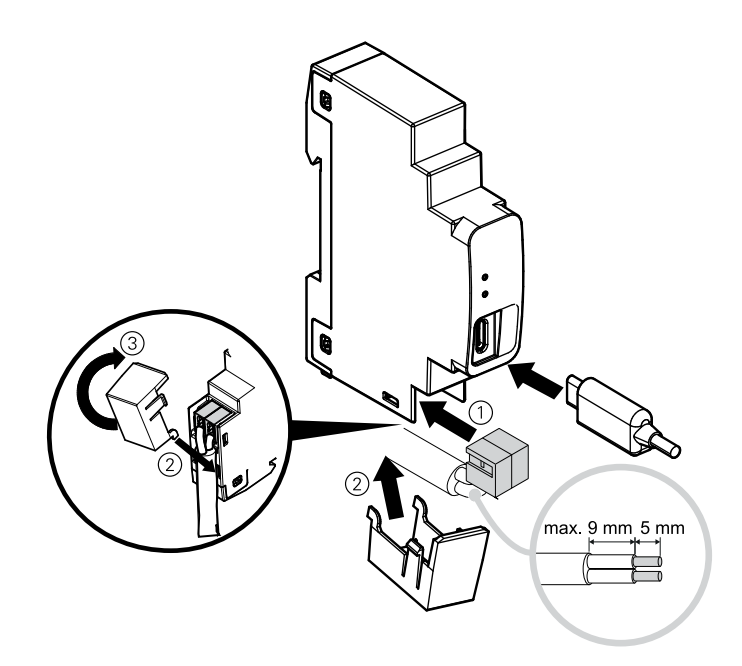

#### <span id="page-9-0"></span>**Collegamenti ed elementi di comando**

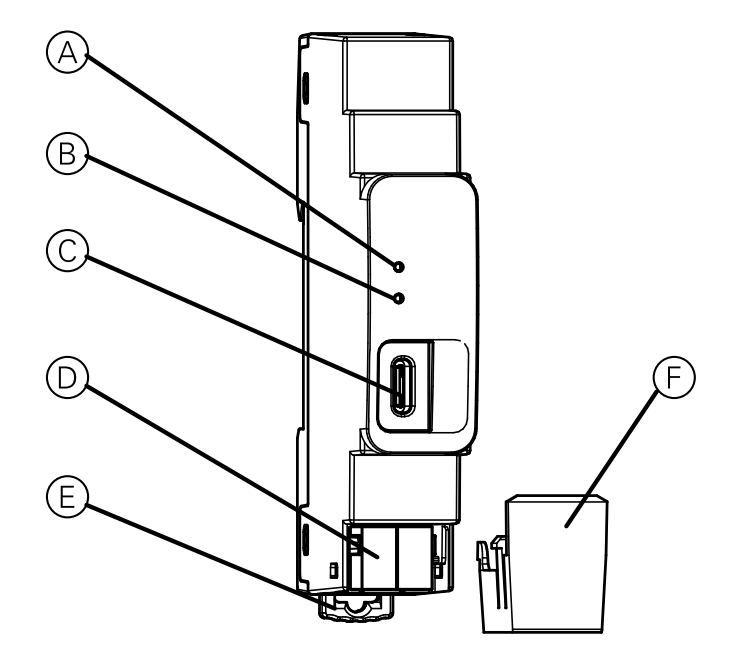

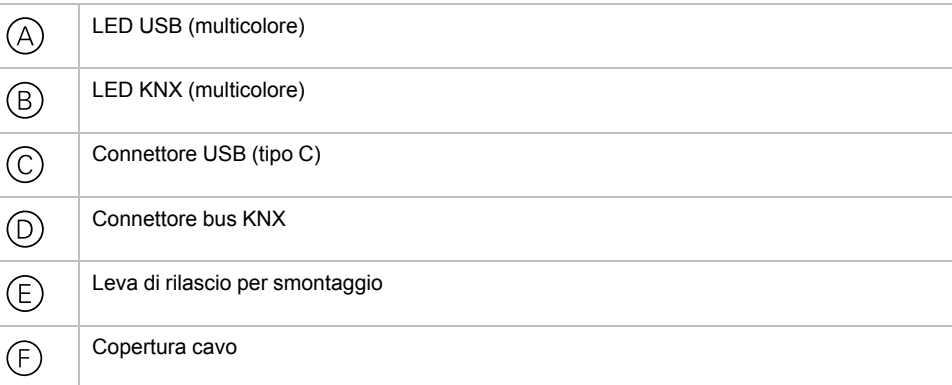

L'interfaccia USB KNX è alimentata dall'USB. Non è necessario un alimentatore esterno.

**NOTA:** Il dispositivo non funziona senza il collegamento USB.

#### <span id="page-9-1"></span>**Modalità di programmazione KNX**

Il singolo indirizzo dell'interfaccia può essere impostato localmente tramite ETS. Il sistema ETS rileva automaticamente l'interfaccia. Pertanto su questo dispositivo non è disponibile alcun pulsante di programmazione o LED.

È possibile scrivere l'indirizzo individuale programmato sul campo di etichettatura con un marcatore o una matita non permanente in modo tale da poter cambiarlo, se necessario.

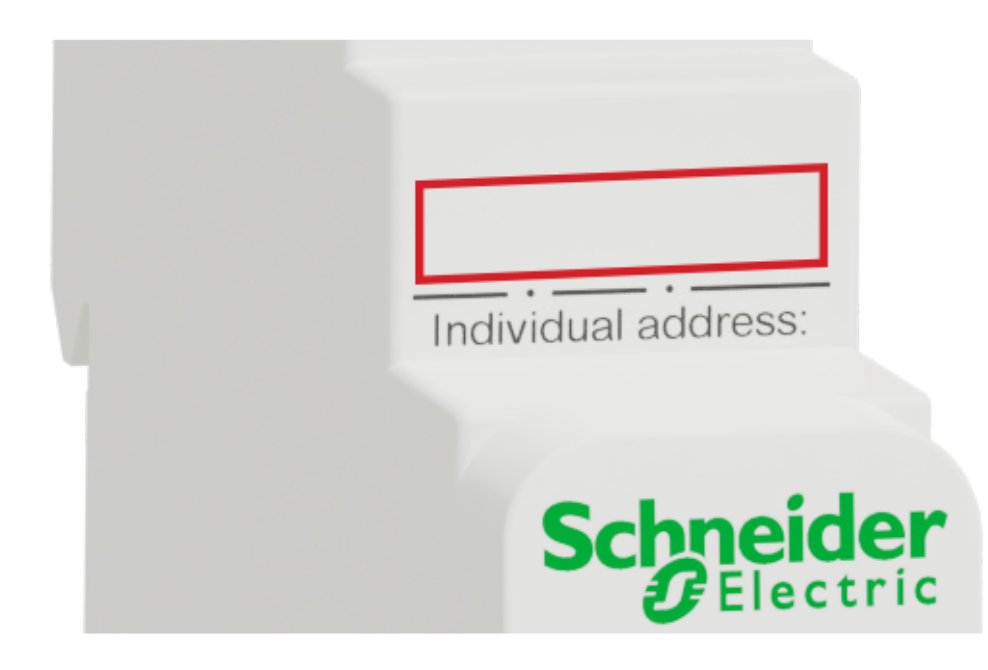

## <span id="page-10-0"></span>**Display stato**

#### **Panoramica delle diverse indicazioni del LED USB**

Il LED USB  $\circledcirc$  si accende in verde se il dispositivo è collegato all'USB. Questo LED indica il traffico dei telegrammi sull'USB sfarfallando.

Gli errori di comunicazione USB sono indicati da una breve modifica del colore del LED in rosso.

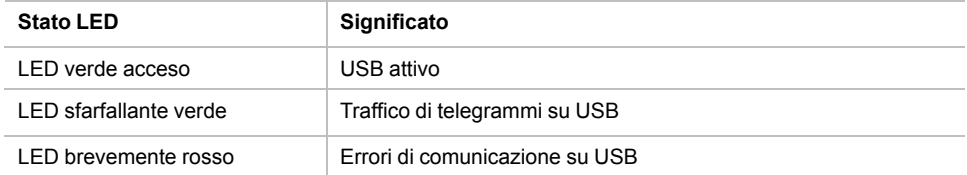

#### **Panoramica delle diverse indicazioni del LED KNX**

Il LED KNX  $\circledR$  diventa verde se il dispositivo è collegato correttamente al bus KNX. Questo LED indica il traffico dei telegrammi sul bus KNX mediante uno sfarfallio.

Gli errori di comunicazione KNX (ad esempio, le ripetizioni di telegrammi o frammenti di telegrammi) sono indicati da una breve modifica del colore del LED a rosso.

Se l'interfaccia USB KNX è impostata sulla modalità **Monitor bus**, il colore del LED diventa arancione.

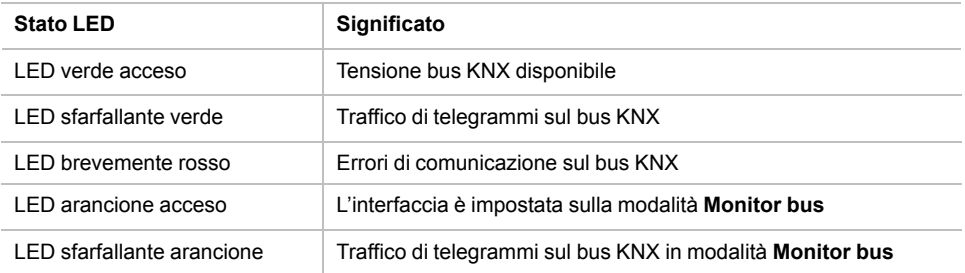

#### <span id="page-11-0"></span>**Modalità di risparmio energetico (USB suspend)**

Se il PC o il laptop passa alla modalità di sospensione; inoltre, i dispositivi USB collegati verranno sospesi per risparmiare energia.

I computer con sistema operativo MS Windows ® 8.1 o superiore possono impostare le periferiche non utilizzate in standby anche durante il normale funzionamento.

In modalità di sospensione, entrambi i LED dell'interfaccia USB KNX sono spenti.

Un motivo lampeggiante può verificarsi se un programma (ad esempio ETS) controlla regolarmente le interfacce collegate.

#### <span id="page-11-1"></span>**Impostazioni predefinite di fabbrica**

Di default è impostata la seguente configurazione:

Indirizzo singolo dispositivo: **15.15.255**

# <span id="page-12-0"></span>**Dati tecnici**

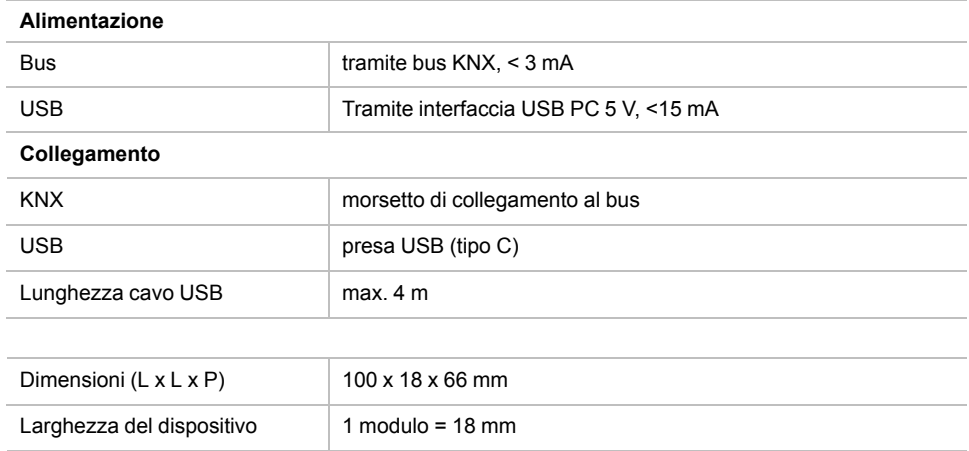

## <span id="page-13-0"></span>**Impostazioni interfaccia con ETS**

All'interno del sistema ETS è possibile selezionare e configurare le interfacce KNX tramite il menu ETS **Interfacce bus** .

Dopo aver collegato l'interfaccia USB KNX al PC e al bus KNX, questo viene visualizzato automaticamente nel ETS all'interno del menu **Bus** in **Interfacce scoperte**.

Facendo clic sull'interfaccia rilevata, viene selezionata come interfaccia corrente.

Sul lato destro della finestra ETS vengono visualizzate tutte le informazioni e le opzioni specifiche della connessione.

Qui è possibile modificare l'indirizzo individuale dell'interfaccia USB KNX.

Per verificare se l'indirizzo che si desidera assegnare è univoco nell'installazione KNX, fare clic sul pulsante **Indirizzo libero?**.

Per un funzionamento corretto dell'interfaccia USB KNX, è essenziale impostare un indirizzo individuale valido (indirizzo fisico), che deve essere:

- Unico nell'installazione.
- Corrispondente alla riga in cui è installato.

L'interfaccia USB KNX ha un solo indirizzo per il dispositivo stesso e per la comunicazione USB.

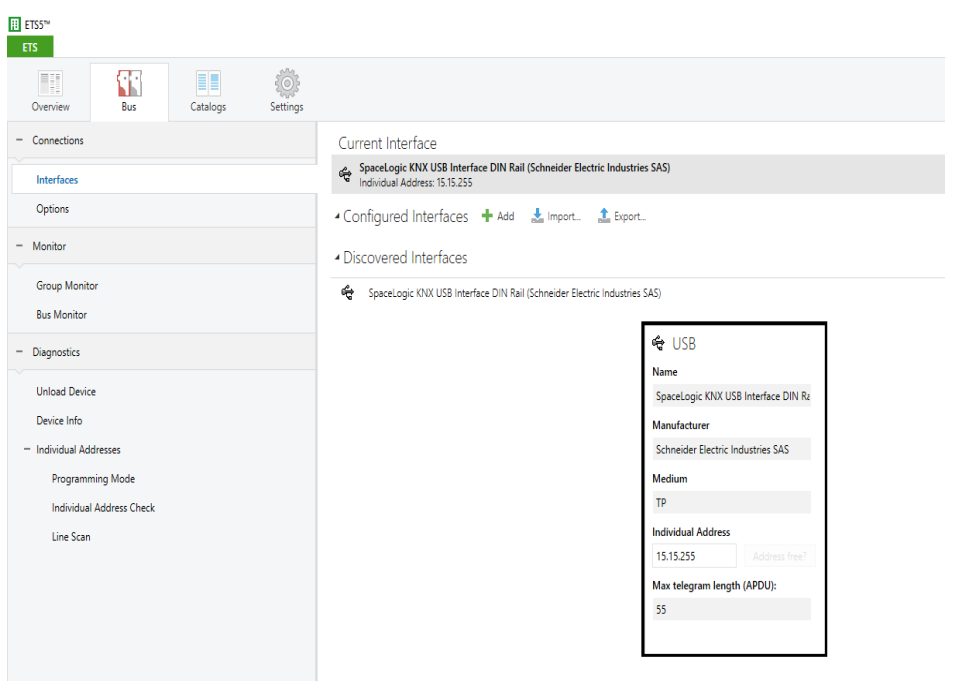

#### <span id="page-14-0"></span>**Database ETS**

Il database ETS (per ETS 4.2 o superiore) può essere scaricato dal sito web del prodotto all'indirizzo *<www.schneider-electric.com>* o attraverso il catalogo online KNX.

La voce ETS del progetto non è necessaria per utilizzare l'interfaccia USB KNX come interfaccia di programmazione. È solo un segnaposto per mostrare tutti i dispositivi installati nella topologia.

#### <span id="page-14-1"></span>**Finestra di dialogo dei parametri ETS**

Il dispositivo USB KNX non fornisce alcuna impostazione dei parametri. La finestra di dialogo dei parametri mostra solo una pagina di descrizione.

#### <span id="page-14-2"></span>**Modalità Monitor bus**

L'interfaccia USB KNX supporta la modalità **Monitor bus** e può essere utilizzata con ETS. Nella modalità **Monitor bus** viene mostrato tutto il traffico sul bus KNX, inclusi i caratteri **ACK**, **NACK** e **BUSY.**

Le interfacce nella modalità **Monitor bus** sono completamente passive sul bus e quindi non possono essere utilizzate contemporaneamente per altre operazioni come il download.

Per monitorare un download ETS all'interno dello stesso ETS, è possibile utilizzare **Monitor di gruppo**.

Il **Monitor di gruppo** utilizza l'interfaccia USB KNX in modalità di funzionamento normale (livello collegamento dati) e può essere utilizzato in parallelo ad altre operazioni del bus.

Nel **Monitor di gruppo** è possibile anche inviare telegrammi.

**NOTA:** Nella modalità **Monitor di gruppo**, non è possibile ricevere telegrammi inviati singolarmente che non indirizzano l'interfaccia USB KNX.

## <span id="page-15-0"></span>**Direttiva RAEE**

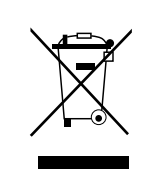

Non smaltire l'apparecchio con i rifiuti domestici, ma conferirlo a un centro di raccolta ufficiale.

Il riciclaggio professionale protegge le persone e l'ambiente da eventuali effetti nocivi.

#### Schneider Electric

35 rue Joseph Monier 92500 Rueil Malmaison Francia

Per domande di natura tecnica si prega di contattare il Centro di assistenza clienti del proprio Paese www.schneider-electric.com/contact

www.schneider-electric.com

Poiché gli standard, le specifiche tecniche e la progettazione possono cambiare di tanto in tanto, si prega di chiedere conferma delle informazioni fornite nella presente pubblicazione.

© 2019 – Schneider Electric. Tutti i diritti sono riservati.

MTN6502-0101\_SW\_EN